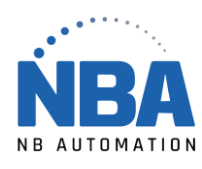

MANUEL D'INSTALLATION DE L'ÉQUIPEMENT **DS2278**

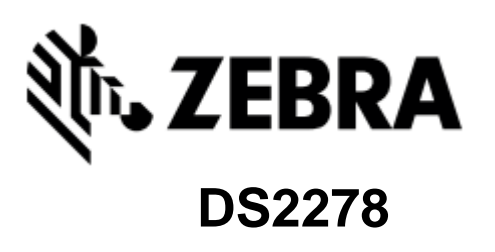

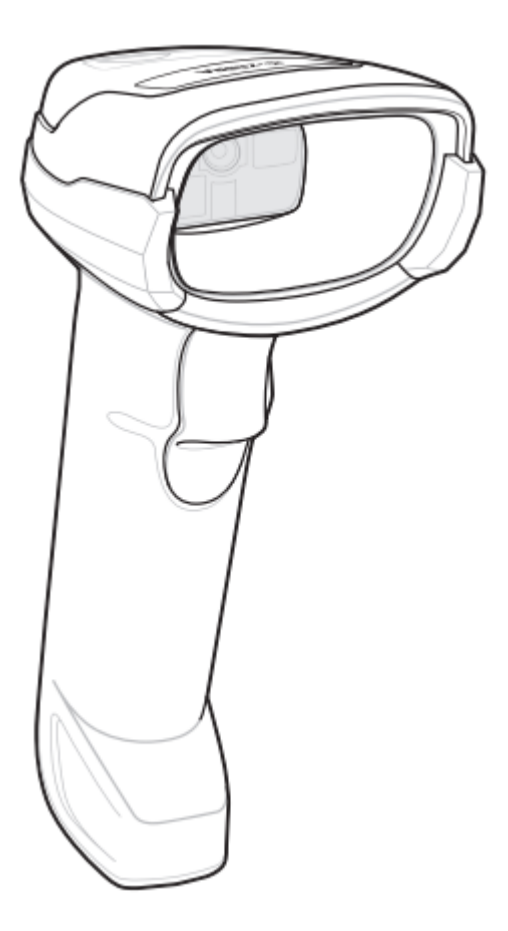

[WWW.NBAUTOMATION.COM](http://www.nbautomation.com/)

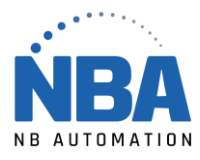

## **Procédure de configuration du lecteur DS2278**

- 1. ChronoMEDIC Production doit être fermée.
- 2. Brancher le fil gris à la base.
- 3. Brancher la base dans le port USB de l'ordinateur.
- 4. Attendre que l'ordinateur le détecte (environ 10 secondes).
- 5. Placer le lecteur sur la base, une série de différents signaux sonore se fera entendre.
- 6. Lorsque la lumière, sur le lecteur clignote vert, scannez les codes à barres suivants, une autre série de différents signaux sonores se fera entendre.

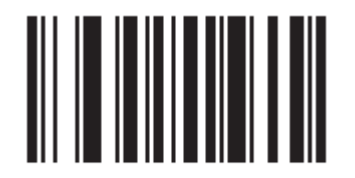

## **Restore Defaults**

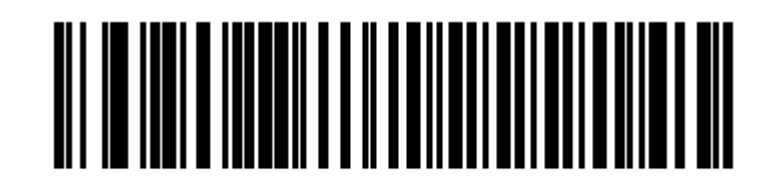

## **IBM Hand-Held USB**

- 7. Attendre que l'ordinateur le détecte.
- 8. Ouvrir ChronoMEDIC Production, normalement un message pour l'ajout de l'appareil devrait s'afficher, sinon :
	- a. Aller dans l'onglet Utilitaires.
	- b. Bouton CONFIGURATION, puis bouton USB.
	- c. Cliquer sur le nouvel appareil et scanner votre carte d'employé, il devrait s'afficher dans le carré en bas.
	- d. Aller dans l'onglet Consultation.
	- e. Bouton HISTORIQUE (plateau ou produit).
	- f. Scanner un votre carte d'employé.
		- i. Vérifier qu'un message d'erreur s'affiche ( ex. : Produit xxx n'existe pas).